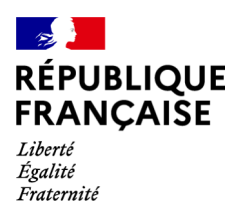

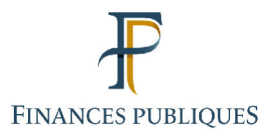

क़ Votre espace professionnel

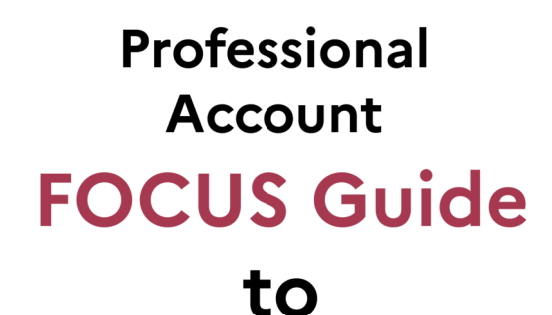

## **Online Procedures:**

# **Resetting Forgotten Password**

#### **Contents**

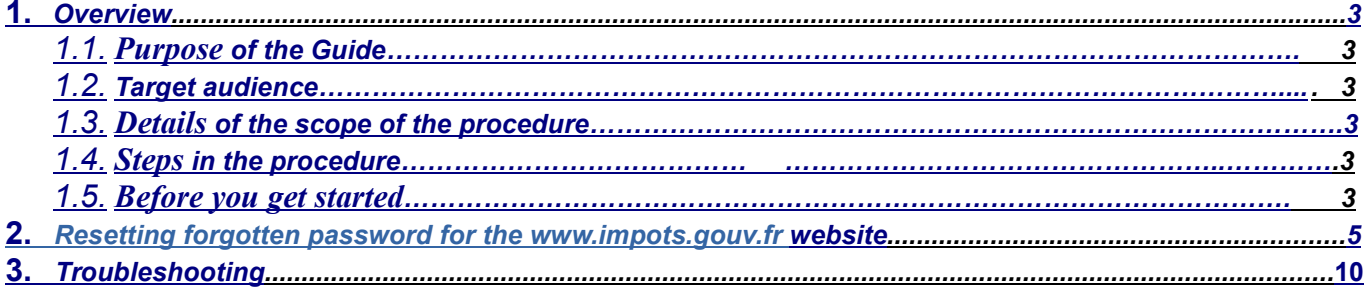

### **1. Overview**

### 1.1. **Purpose of the Guide**

Professional users of the tax authorities' online procedures can access their online services from their account.

Users are required to provide an email address and a password to access their account. If they have forgotten their password, they must follow the "Reset forgotten password" procedure.

This Guide<sup>1</sup> sets out the order of the steps of this procedure.

#### 1.2. **Target audience**

The procedure is for users who have forgotten their password to log into their professional account.

Δ If you are unable to complete this procedure (see section 1.5, Before you get started), you can still set up a new account in expert mode (please refer to the FOCUS Guides "Setting Up a Professional Account in Expert Mode"), then request to replace the principal user for each company directly managed in your old account (please refer to FOCUS Guide "Requesting to Replace the Principal User of a Service (replacement)<sup>"</sup>), along with any delegations for companies that were managed together with other users (please refer to FOCUS Guides "Designating an Alternate Administrator" and " Designating Delegatees and Viewing Delegations").

#### 1.3. **Details of the scope of the procedure**

The user can choose whatever new password they like.

It however must be a combination of figures and letters, and be at least 20 characters long. It must be different from the last password used.

Following this procedure, all company details and services in your account can be accessed using your email address and new password.

#### 1.4. **Steps in the procedure**

This procedure is comprised of one step: "Reset forgotten password"

#### 1.5. **Before you get started**

To change your password, you must:

- have access to the email address chosen when you initially set up your professional account;
- remember the answer to your security question that you set when you created your professional account.

<sup>1</sup> All FOCUS Guides can be found on the www.impots.gouv.fr website under "Votre espace professionnel" > "Aide".

This information is provided in the account registration summary given below. When you have set up your account, you are advised to save or print out the account registration form provided:

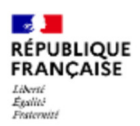

impots.gouv.fr

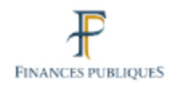

#### **VOTRE ESPACE PROFESSIONNEL**

RECAPITULATIF DE VOS DONNEES PERSONNELLES

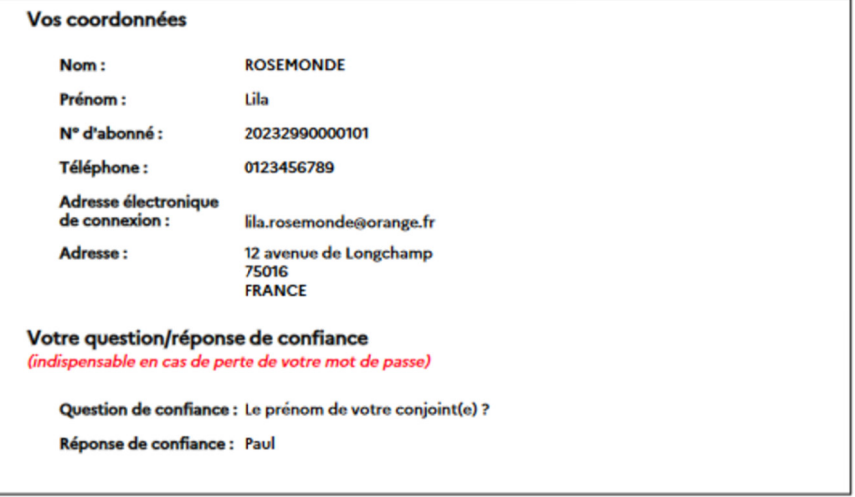

Votre espace professionel : document créé le 26/10/2023 à 13h15mn50s

Your subscriber number Your answer for the security question If you are unable to find this form, you can contact either DGFiP or the support team (see **Chapter 3. Troubleshooting**) who will provide you with your account number, email address and your security question.

However, to ensure secure login to your account, tax authority teams do not have access to the answer to your security question.

## **2. Resetting forgotten password for the www.impots.gouv.fr website**

To begin the procedure, go to the homepage of the www.impots.gouv.fr website.

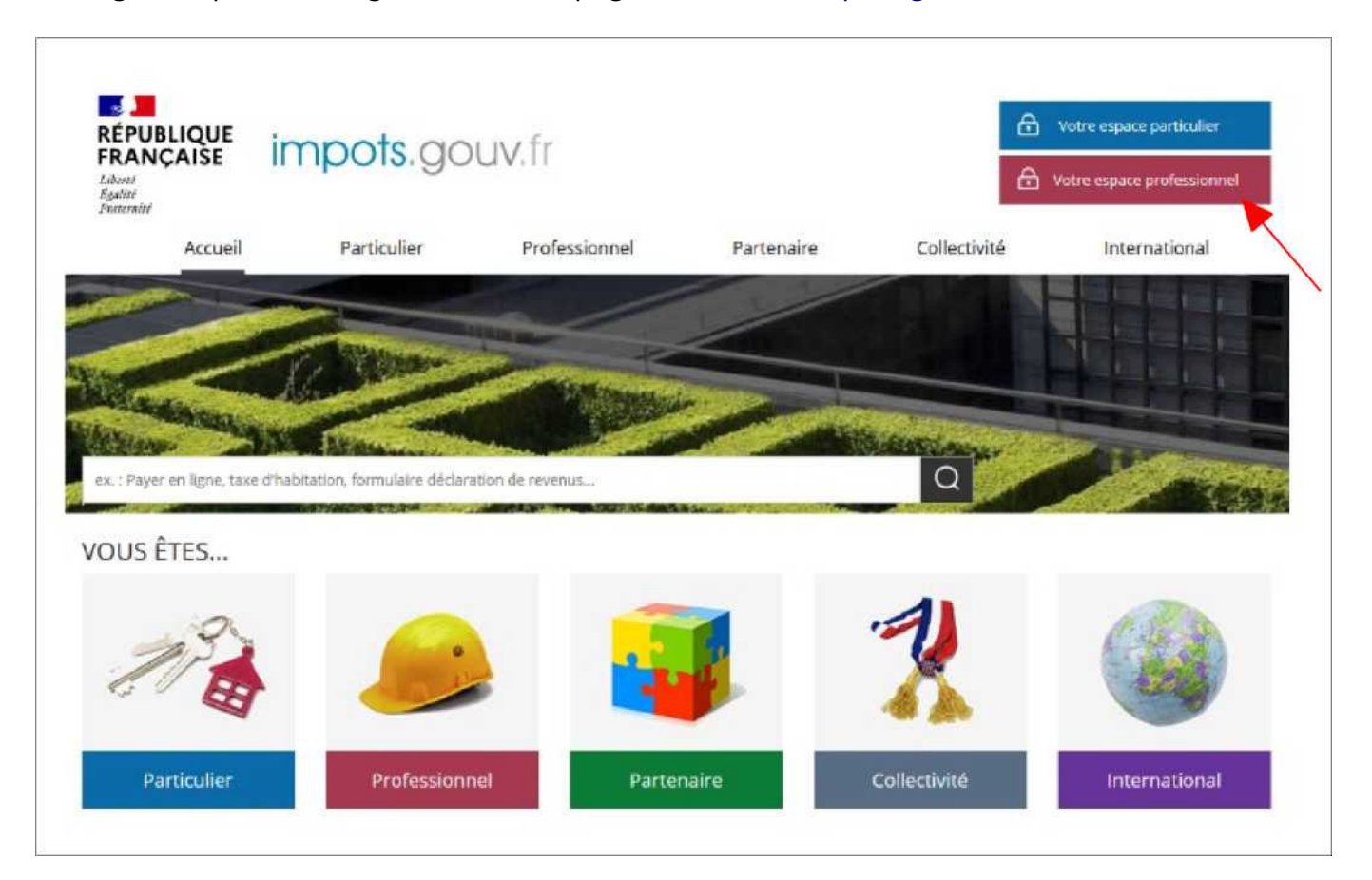

**> Click on "Votre espace professionnel"**

The login page below will then appear:

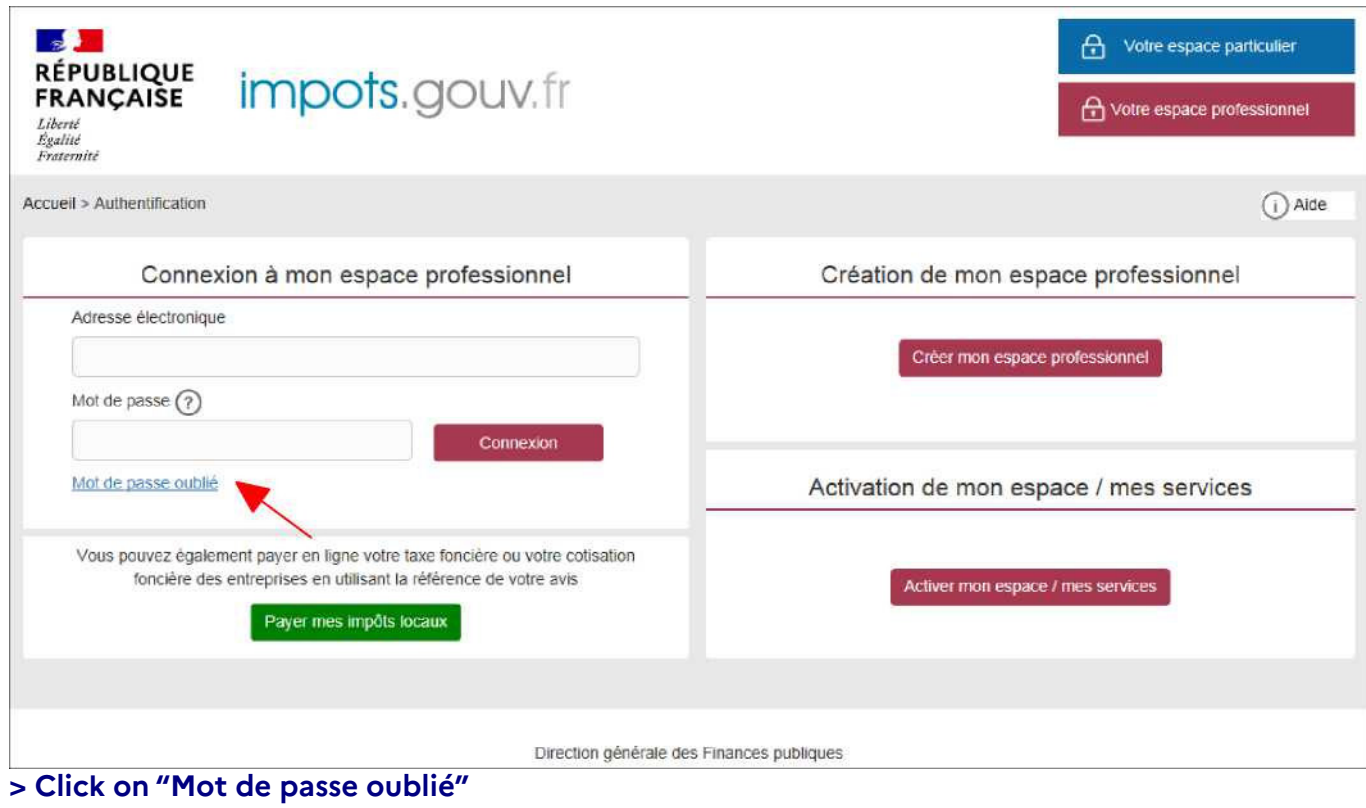

The screen below will then be displayed:

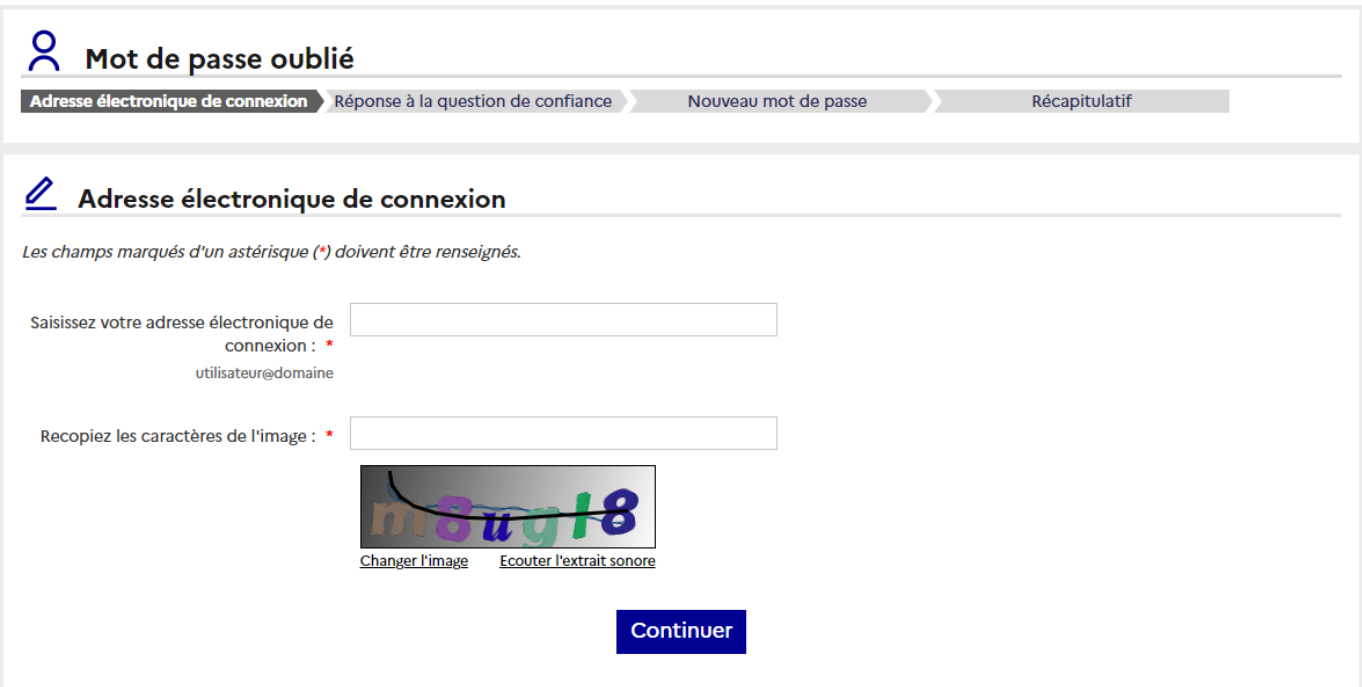

**> Enter your email address and the characters displayed in the CAPTCHA image and then click on "Continuer"**

You must then enter the answer to your security question.

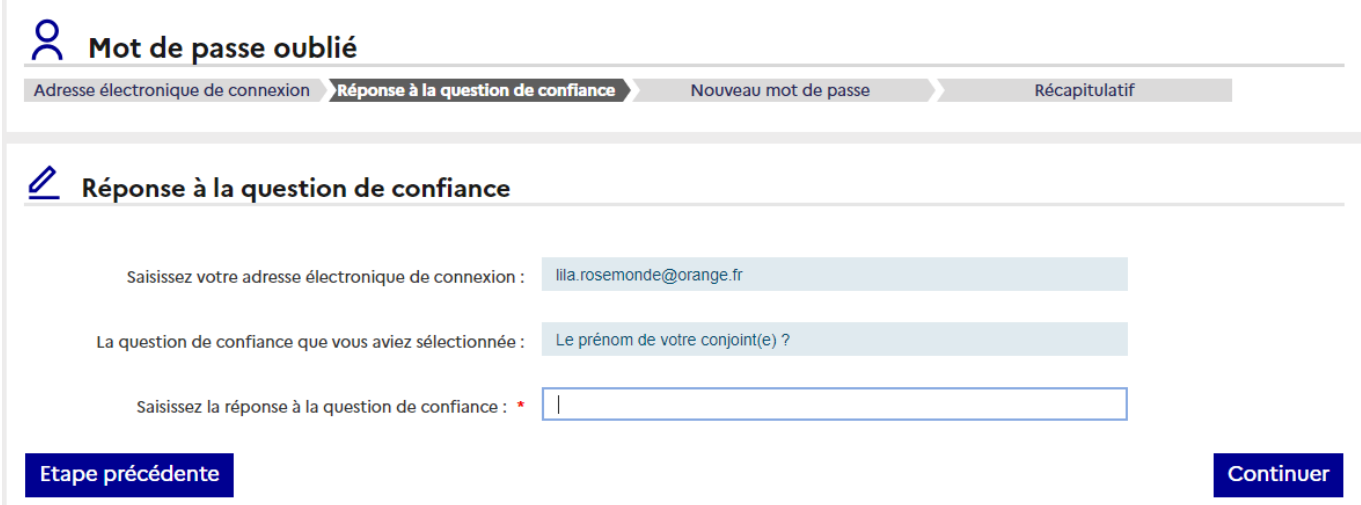

**> Enter the answer to the security question displayed, then click on "Continuer"**

If your answer is correct, you will be able to enter a new password:

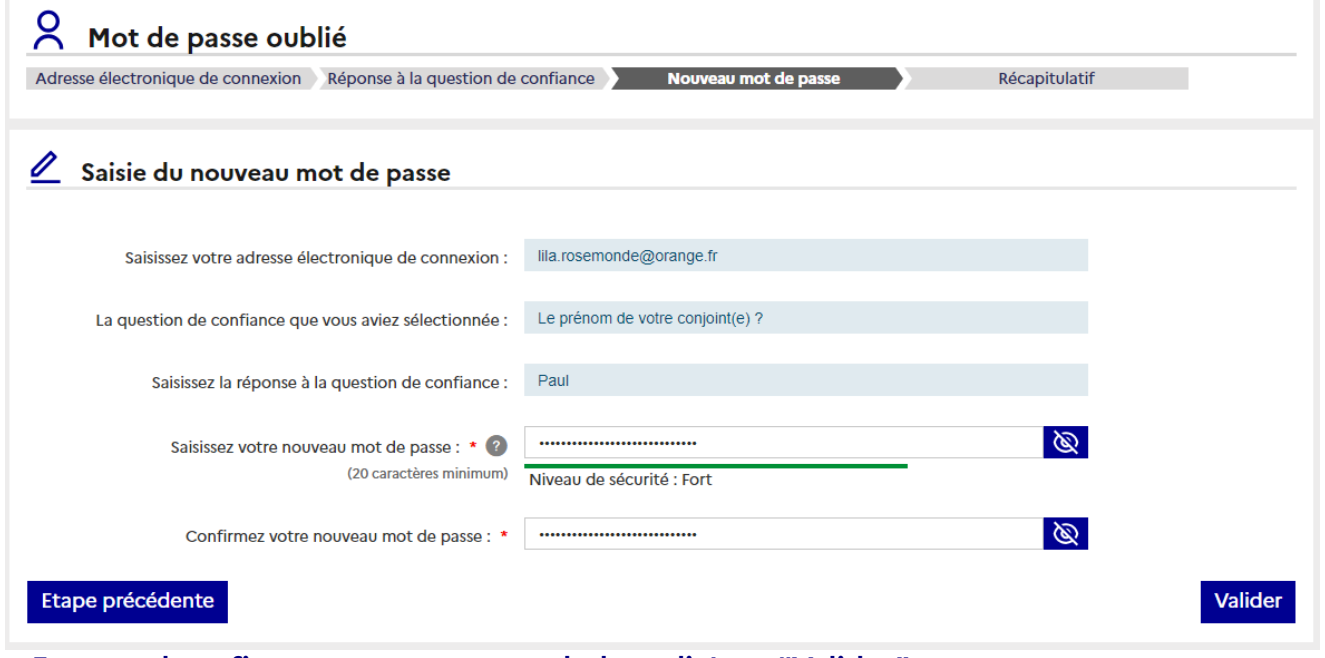

**> Enter and confirm your new password, then click on "Valider"**

**Your new password must be a combination of figures and letters, with no spaces or diacritics, and be at least 20 characters long.**

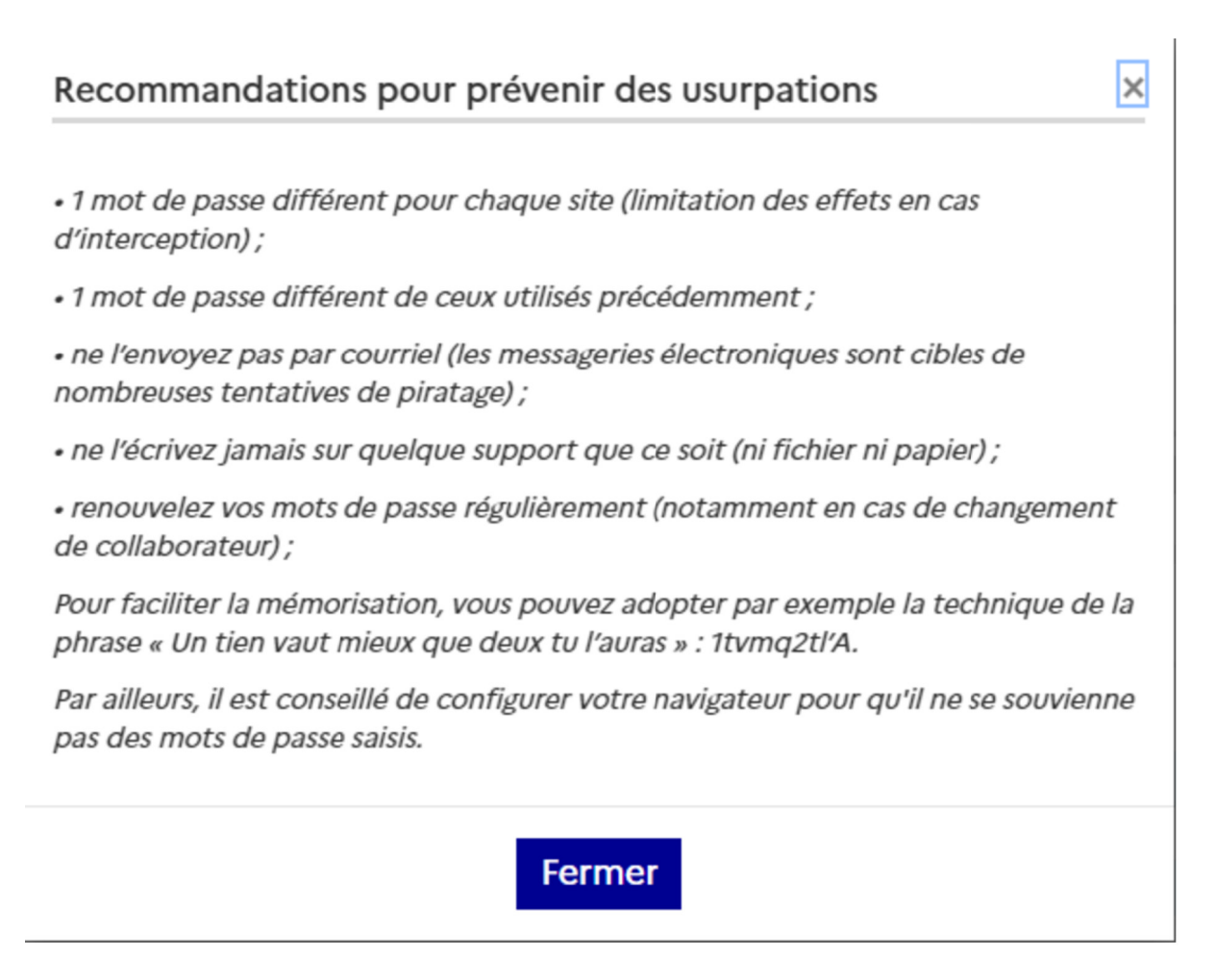

After having clicked on "Valider", you will be automatically sent to the summary from where you can access online services using your new password.

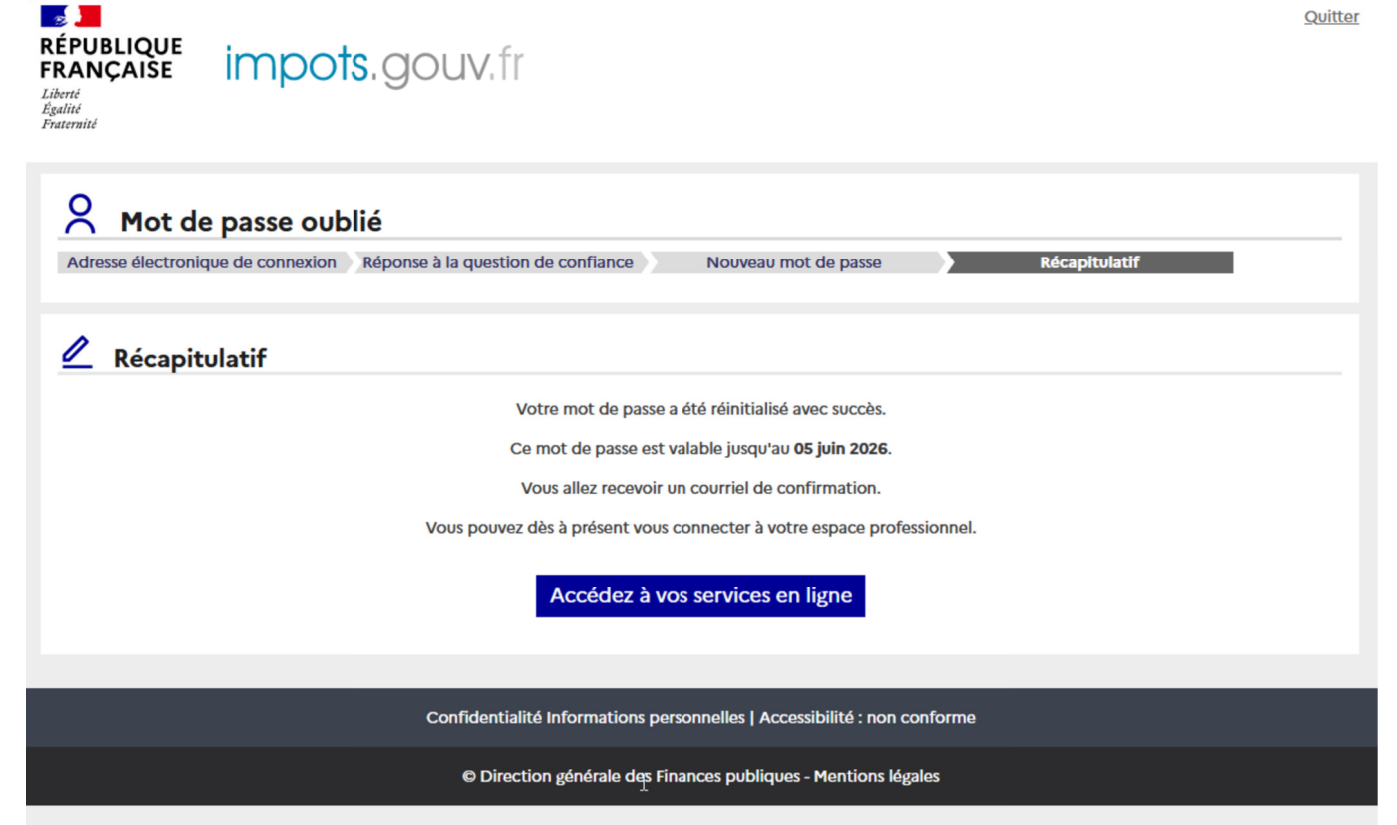

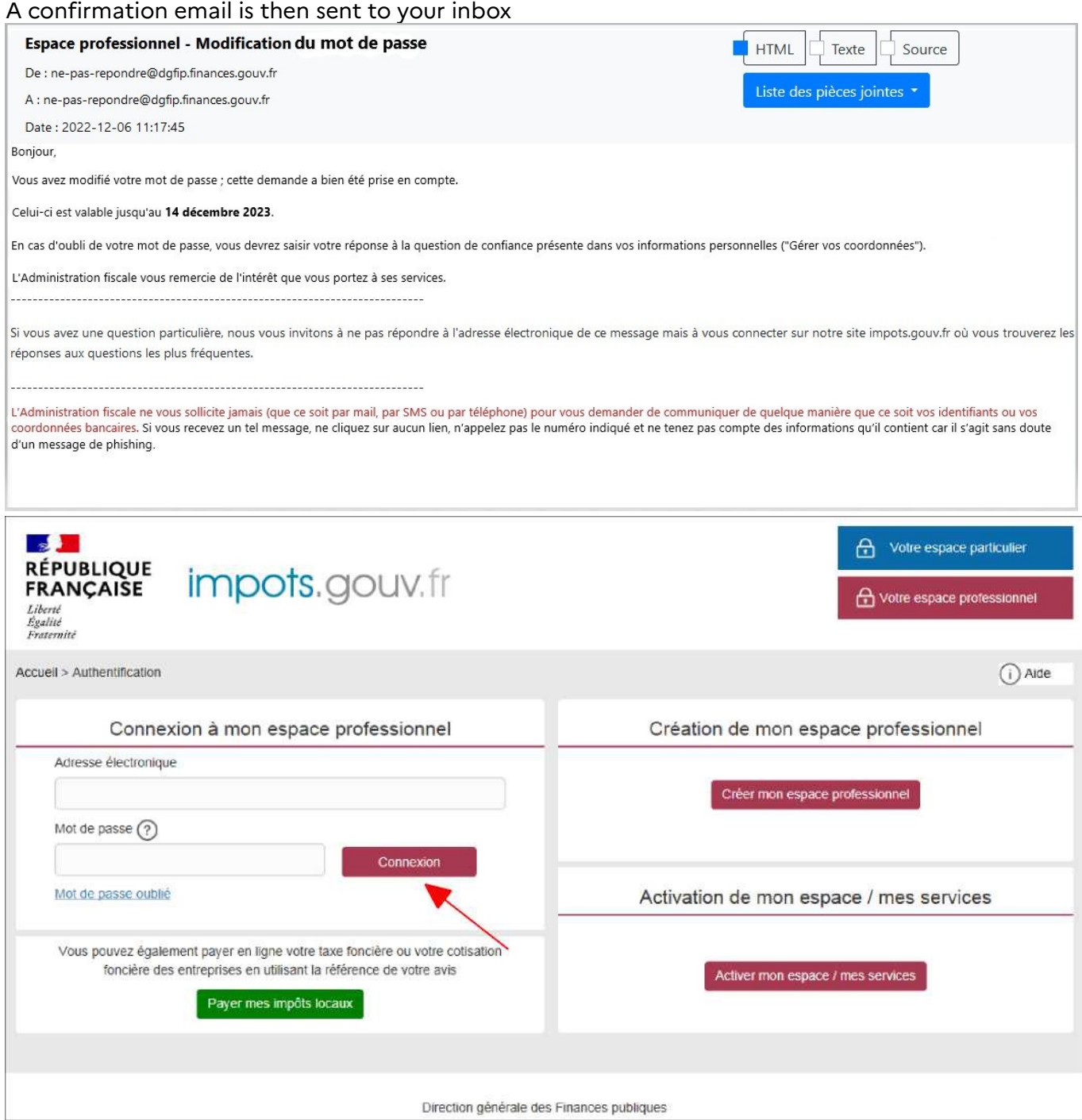

**> Enter your email address and new password and click on "Connexion"**

## **3. Troubleshooting**

If you need more information, **support for online procedure users** is available via two channels:

✔ Hotline on **0809 400 210** (free service + carrier's charges) from **8am to 7.30pm**, Monday to Friday

◆ Online form on the http://www.impots.gouv.fr website. Click on "Contact"/"Accéder" > "Professionnel" > "Une assistance aux téléprocédures" > "Par formuel pour une procédure de déclaration en ligne des données" > "Accéder au formuel".